### How to Create a Frequency Table and Histogram in Excel

A histogram (or frequency distribution) is a type of graph that allows you to get a visual picture of your spread of data. While histograms are relatively easy to

draw by hand, you'll get a more professional result in Excel. Before you begin, you must first determine your groups (how many will you have and what will be the range for each)

# Grouped Frequency Distribution

We just saw in that example how we can group frequencies. This is very useful when the scores have many different values

**Example: Leaves** 

Alex measured the lengths of leaves on the oak tree, and got these values (to the nearest cm): 9,16,13,7,8,4,18,10,17,18,9,12,5,9,9,16,1,8,17,1,10,5,9,11,15,6,14,9,1,12,5,16,4,16,8,15,14,17

Trying to work out the groups takes some practice, but here is a guide:

To get started, put the numbers in order, then find the smallest and largest values in your data, and calculate the range (range = largest - smallest).

## Example: Leaves (continued)

In order the lengths are:

1,1,1,4,4,5,5,5,6,7,8,8,8,9,9,9,9,9,10,10,11,12,12,13,14,14,15,15,16,16,16,16,17,17,18,18

The smallest value (the "minimum") is 1 cm

The largest value (the "maximum") is 18 cm

# The range is  $18-1 = 17$  cm

Size of Each Group

Now calculate an approximate group size, by dividing the range by how many groups you would like.

Then round that group size up to some simple value (like 2 instead of 1.83 or 5 instead of 4.26).

Example: Leaves (continued)

Let us say we want about 5 groups.

Divide the range by 5:

 $\rightarrow$  17/5 = 3.4

Then round that up to 4

### **Start Value**

Pick a starting value that is less than or equal to the smallest value. Try to make it a multiple of the group size if you can.

In our case a start value of 0 makes the most sense

#### **Groups**

Now calculate the list of groups. (You must continue up to or past the largest value)

Example: Leaves (continued)

Starting at 0 and with a group size of 4 we get: 0, 4, 8, 12, 16

Write down the groups, include the end value of each group (must be less than the next group):

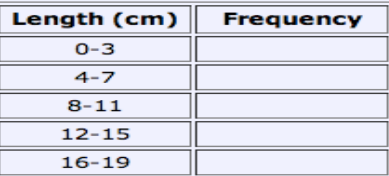

The last group goes to 19, which is greater than the largest value, so that is good.

(Note: If you don't like the groups, then go back and change the group size or starting value and try again.)

### **NOW TO EXCEL>>>**

**Step 1:** Enter your data into a single column. For example, you might have a list of scores.

Step 2: Sort Data by highlighting all the numerical data, right clicking it and clicking sort, sort smallest to largest.

**Step 3:** Enter the rest of the maximum data values into the next column (The highest number from each group you made).

**Step 4:** Click on the "Data" tab and then choose "Data Analysis." If you don't have the Data Analysis button, you need to add the ToolPak (it only takes a few

seconds). See this how to on how to load the Microsoft Excel Data Analysis ToolPak for instructions.

**Step 5:** Click on "Histogram" and then click on "OK."

**Step 6:** Click on the cell icon to the right of "Input Data."

**Step 7:** Click on the first value in the column of data. Highlight all data in the list of data.

**Step 8:** Click on the cell icon to the left of "Bin Range."

**Step 9:** Click on the values in the column where input your first and last bin values (those are the maximum data values from step 3).

Step 10: Click on "Chart Output", click in that cell so that it is clear and then click on a cell to the right of the data you've already entered.

**Step 12:** Click on "labels"

**Step 13:** Click "OK"

**Step 14:** The frequency table and histogram should pop up. Click on a bar on the histogram and then right click it. Choose "format data series". Drag the "gap

width" button over so it is at 0%, meaning there is no gap between the bars, then click "Close."

CONGRATULATIONS! YOU'VE JUST MADE A FREQUENCY TABLE AND HISTOGRAM IN EXCEL! =)